# **Release Bulletin Open Server™ 15.7 for Linux**

Document ID: DC00232-01-1570-02

Last revised: April 27, 2012

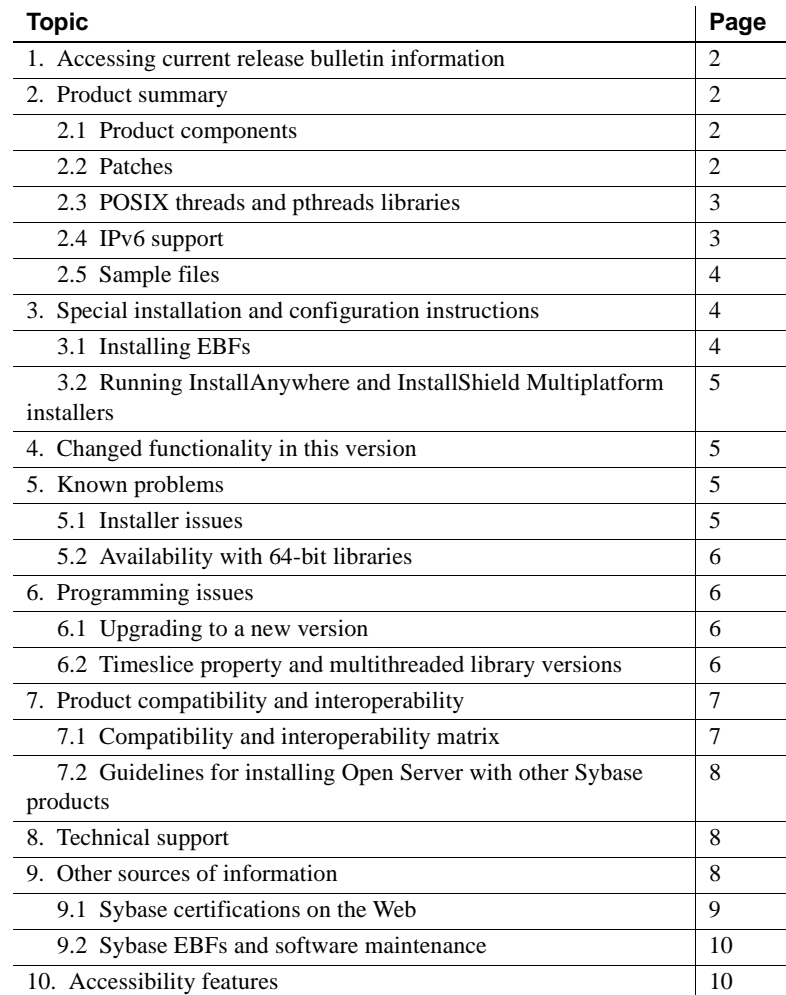

Copyright 2012 by Sybase, Inc. All rights reserved. Sybase trademarks can be viewed at the Sybase trademarks page

at http://www.sybase.com/detail?id=1011207. Sybase and the marks listed are trademarks of Sybase, Inc. ® indicates registration in the United States of America. SAP and other SAP products and services mentioned herein as well as their respective logos are trademarks or registered trademarks of SAP AG in Germany and in several other countries all over the world. Java and all Java-based marks are trademarks or registered trademarks of Oracle and/or its affiliates in the U.S. and other countries. Unicode and the Unicode Logo are registered trademarks of Unicode, Inc. All other company and product names mentioned may be trademarks of the respective companies with which they are associated.

# <span id="page-1-0"></span>**1. Accessing current release bulletin information**

A more recent version of this release bulletin may be available on the Web. To check for critical product or document information added after the product release, use the Sybase® Product Documentation Web site.

- ❖ **Accessing release bulletins at the Sybase Product Documentation Web site**
	- 1 Go to Product Documentation at http://www.sybase.com/support/manuals/.
	- 2 Select a product.
	- 3 Select a product version from the Document Set list.
	- 4 From the list of individual documents, select the link to the release bulletin for your platform. You can either download the PDF version or browse the document online.

## <span id="page-1-1"></span>**2. Product summary**

Sybase Open Server™ version 15.7 is compatible with these operating system configurations.

- Linux x86 32-bit
- Linux x86-64 64-bit
- Linux on POWER 32-bit and 64-bit

For the most current list of supported operating systems, see the Sybase platform certifications page at http://certification.sybase.com/ucr/search.do. For a list of platforms, compilers, and third-party products Open Server is built and tested on, see the *New Features Bulletin Open Server 15.7 and SDK 15.7 for Windows, Linux, and UNIX*.

### <span id="page-1-2"></span> **2.1 Product components**

For a list of Open Server components and the platforms on which these components are supported, see the *New Features Bulletin Open Server 15.7 and SDK 15.7 for Windows, Linux, and UNIX*.

### <span id="page-1-3"></span> **2.2 Patches**

These are the required release levels for Red Hat Enterprise Linux 5.3 x86 32 bit and x86-64 64-bit:

- kernel-2.6.18-128.el5 SMP
- glibc-2.5-34
- gcc-4.1.2 20080704 (Red Hat 4.1.2-44)

These are the required release levels for Red Hat Enterprise Linux 5.3 on POWER 32-bit and 64-bit:

- kernel-2.6.18-128.el5 SMP
- glibc- $2.5-34$
- IBM XL C 10.1

### <span id="page-2-0"></span> **2.3 POSIX threads and pthreads libraries**

Open Server uses POSIX threads. When you use threaded libraries (*\*\_r*), link with the pthreads library.

See the *Open Client and Open Server Programmers Supplement for UNIX* for information on Open Client™ libraries.

**Note** DB-Library™ does not support any type of thread interface.

### <span id="page-2-1"></span> **2.4 IPv6 support**

As of this release, Open Server on Linux platforms supports IPv6.

Below is an *interfaces* file entry where the last two server addresses are in IPv6 numeric format:

```
BARNARD_OS
master tcp ether barnards.sybase.com 18200
query tcp ether barnards.sybase.com 18200
master tcp ether barnards.v6.sybase.com 18200
query tcp ether barnards.v6.sybase.com 18200
master tcp ether
   fd77:55d:59d9:165:203:baff:fe68:aa12 18200
query tcp ether
   fd77:55d:59d9:165:203:baff:fe68:aa12 18200
```
Note All master and query lines in the *interfaces* file must begin with a tab.

## <span id="page-3-0"></span> **2.5 Sample files**

You can find sample files in the Open Server installation directory *\$SYBASE/\$SYBASE\_OCS/sample*.

# <span id="page-3-1"></span>**3. Special installation and configuration instructions**

See the *Software Developer's Kit and Open Server Installation Guide* for your platform for instructions about installing Open Server. If applicable, see ["Guidelines for installing Open Server with other Sybase products" on page 8](#page-7-0)  of this release bulletin.

 **Warning!** If you install both Open Server and SDK in the same directory, Sybase recommends that you use the same version and ESD levels. Because Open Server and SDK share files, using different version and ESD levels can cause product failures.

For instructions on configuring your environment, see the *Open Client and Open Server Configuration Guide* for your platform.

For information on compiling and executing Open Client and Open Server applications, including the sample programs, see the *Open Client and Open Server Programmers Supplement* for your platform.

## <span id="page-3-2"></span> **3.1 Installing EBFs**

To ensure that your installation is the most current, Sybase strongly recommends that, after installing Open Server, you download and install the corresponding latest available EBF. You can download product updates from Sybase Downloads at http://downloads.sybase.com.

Each Open Server release includes a subset of the SDK. Thus, Open Server EBFs contain two separate version strings: one for the Open Server EBF, and one for the SDK files such as Client-Library, isql, and bcp.

For example, in an Open Server product, the Server-Library version string might be *Server-Library/15.7/P-EBF17391-17390*, and the Client-Library string might be *Client-Library/15.7/P-EBF17930*. In these version strings, 17931 identifies the Open Server EBF, and 17930 identifies the Client-Library file as well as other SDK files.

To verify that you are using the correct version of Open Server, check the version string of the Open Server library:

strings \$SYBASE/OCS-15\_0/lib/libsybsrv.a | grep Sybase

### <span id="page-4-0"></span> **3.2 Running InstallAnywhere and InstallShield Multiplatform installers**

Some of the files generated by InstallAnywhere and InstallShield Multiplatform share the same file names. This becomes an issue when you use both InstallAnywhere and InstallShield technologies to install or uninstall products in the same installation directory, because files that are used by both installers are overwritten or removed without warning. Sybase recommends that you do not use InstallShield and InstallAnywhere to install to or uninstall from the same installation directory.

# <span id="page-4-1"></span>**4. Changed functionality in this version**

Changed functionality for Open Server is described in the *New Features Bulletin Open Server 15.7 and SDK 15.7 for Windows, Linux, and UNIX*.

## <span id="page-4-2"></span>**5. Known problems**

This section describes all of the known issues that exist for this version.

### <span id="page-4-3"></span> **5.1 Installer issues**

This section describes the known problems you might encounter when installing Open Server.

#### **5.1.1 Installer fails to launch when path to** *setup.bin* **contains ".."**

**[CR #595582]** The installer fails to launch if you specify a path to setup.bin that contains "..".

*Workaround*: Ensure that the path to setup.bin does not contain "..".

#### **5.1.2 Installer stops responding at the Pre-Installation Summary screen**

**[CR #589483]** When the df command stops responding, the installer also stops responding at the Pre-Installation Summary screen.

*Workaround*: Fix the Network File System (NFS) mount and re-run the installer.

Release Bulletin for Linux **5** 

#### **5.1.3 Feature names are not validated when installing in silent mode**

**[CR #583979]** The installer does not validate feature names specified in the response file when you install in silent mode.

*Workaround*: Ensure that the specified feature names are correct.

## <span id="page-5-0"></span> **5.2 Availability with 64-bit libraries**

Open Server is available on 64-bit versions. Use the -DSYB\_LP64 flag to compile applications that use the 64-bit libraries.

# <span id="page-5-1"></span>**6. Programming issues**

This section describes programming issues relevant to Open Server.

### <span id="page-5-2"></span> **6.1 Upgrading to a new version**

Sybase recommends the following:

- Rebuild all statically linked applications (srvlib), using the new version of the software. Recompile and relink the applications using the new header files and libraries.
- For dynamically linked applications, recompile and relink using the SDK libraries that now include "syb" in the library names.

**Note** If you have made any changes to the application files, you must recompile.

Ensure that the runtime libraries are for the same major release as the version used to build the application.

## <span id="page-5-3"></span> **6.2 Timeslice property and multithreaded library versions**

The SRV S TIMESLICE Open Server property is not supported if you use the multithreaded versions of the Sybase libraries. Applications can set this property, but it has no effect; therefore, you must change existing application code that depends on timeslice events before relinking with the multithreaded libraries.

Applications can call srv\_capability to determine if the timeslice feature is supported.

# <span id="page-6-0"></span>**7. Product compatibility and interoperability**

This section contains information about products that are compatible with Open Server 15.7 For a list of platforms, compilers, and third-party products Open Server is built and tested on, see the *New Features Bulletin Open Server 15.7 and SDK 15.7 for Windows, Linux, and UNIX*.

## <span id="page-6-1"></span> **7.1 Compatibility and interoperability matrix**

[Table 1](#page-6-2) shows the compatibility and interoperability matrix of Open Server, SDK, Adaptive Server® Enterprise, and Replication Server® across versions. For specific platform information, refer to the respective product certification reports.

Although two or more products can be interoperable, remember that new features introduced in a newer version of a product may not be supported with older versions of the same or other products.

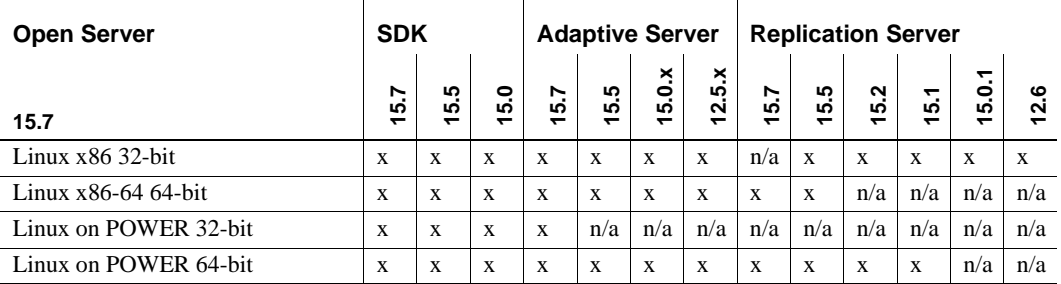

 $\mathbf{I}$ 

<span id="page-6-2"></span>*Table 1: Compatibility and Interoperability matrix*

LEGEND:  $x =$  compatible;  $n/a =$  product not available or does not work with Open Server on that platform.

**Note** The SDK and Open Server compatibility information shown in [Table 1](#page-6-2)  is relevant only if the compatible products are installed in different *\$SYBASE* directories.

Additional<br>considerations

For Open Server and SDK to be compatible, header files included in an application must be the same version level as the library with which the application is linked.

- Bulk-Library routines cannot be used in applications that call Open Server.
- Open Server applications that are based on DB-Library are not supported in version 11.*x* or later.

## <span id="page-7-0"></span> **7.2 Guidelines for installing Open Server with other Sybase products**

Follow these guidelines if you are installing Open Server on the same server with other Sybase products:

- In general, Sybase recommends that you place the new installation of Open Server in a separate directory from other Sybase products such as Replication Server, OpenSwitch™, Enterprise Connect™ Data Access, and Sybase® IQ, unless Sybase Technical Support has specifically recommended that you install Sybase products in the same directory to address an issue.
- Sybase recommends that you do not mix versions of SDK and Open Server in the same directory. For example, do not install SDK 15.7 in a directory containing Open Server 15.5—in this case, upgrade both SDK and Open Server to 15.7.

# <span id="page-7-1"></span>**8. Technical support**

Each Sybase installation that has purchased a support contract has one or more designated people who are authorized to contact Sybase Technical Support. If you have any questions about this installation or if you need assistance during the installation process, ask the designated person to contact Sybase Technical Support or the Sybase subsidiary in your area.

# <span id="page-7-2"></span>**9. Other sources of information**

Use the Sybase Getting Started CD and the Sybase Product Documentation Web site to learn more about your product:

• The Getting Started CD contains release bulletins and installation guides in PDF format. It is included with your software. To read or print documents on the Getting Started CD, you need Adobe Acrobat Reader, which you can download at no charge from the Adobe Web site using a link provided on the CD.

• The Sybase Product Documentation Web site is accessible using a standard Web browser. In addition to product documentation, you will find links to EBFs/Maintenance, Technical Documents, Case Management, Solved Cases, newsgroups, and the Sybase Developer Network.

To access the Sybase Product Documentation Web site, go to Product Documentation at http://www.sybase.com/support/manuals/.

## <span id="page-8-0"></span> **9.1 Sybase certifications on the Web**

Technical documentation at the Sybase Web site is updated frequently.

- ❖ **Finding the latest information on product certifications** 
	- 1 Point your Web browser to Technical Documents at http://www.sybase.com/support/techdocs/.
	- 2 Click Partner Certification Report.
	- 3 In the Partner Certification Report filter select a product, platform, and timeframe and then click Go.
	- 4 Click a Partner Certification Report title to display the report.
- ❖ **Finding the latest information on component certifications**
	- 1 Point your Web browser to Availability and Certification Reports at http://certification.sybase.com/.
	- 2 Either select the product family and product under Search by Base Product; or select the platform and product under Search by Platform.
	- 3 Select Search to display the availability and certification report for the selection.
- ❖ **Creating a personalized view of the Sybase Web site (including support pages)**

Set up a MySybase profile. MySybase is a free service that allows you to create a personalized view of Sybase Web pages.

- 1 Point your Web browser to Technical Documents at http://www.sybase.com/support/techdocs/.
- 2 Click MySybase and create a MySybase profile.

## <span id="page-9-0"></span> **9.2 Sybase EBFs and software maintenance**

- ❖ **Finding the latest information on EBFs and software maintenance**
	- 1 Point your Web browser to the Sybase Support Page at http://www.sybase.com/support.
	- 2 Select EBFs/Maintenance. If prompted, enter your MySybase user name and password.
	- 3 Select a product.
	- 4 Specify a time frame and click Go. A list of EBF/Maintenance releases is displayed.

Padlock icons indicate that you do not have download authorization for certain EBF/Maintenance releases because you are not registered as a Technical Support Contact. If you have not registered, but have valid information provided by your Sybase representative or through your support contract, click Edit Roles to add the "Technical Support Contact" role to your MySybase profile.

5 Click the Info icon to display the EBF/Maintenance report, or click the product description to download the software.

# <span id="page-9-1"></span>**10. Accessibility features**

This document is available in an HTML version that is specialized for accessibility. You can navigate the HTML with an adaptive technology such as a screen reader, or view it with a screen enlarger.

Open Client and Open Server documentation has been tested for compliance with U.S. government Section 508 Accessibility requirements. Documents that comply with Section 508 generally also meet non-U.S. accessibility guidelines, such as the World Wide Web Consortium (W3C) guidelines for Web sites.

**Note** You might need to configure your accessibility tool for optimal use. Some screen readers pronounce text based on its case; for example, they pronounce ALL UPPERCASE TEXT as initials, and MixedCase Text as words. You might find it helpful to configure your tool to announce syntax conventions. Consult the documentation for your tool.

For information about how Sybase supports accessibility, see Sybase Accessibility at http://www.sybase.com/accessibility. The Sybase Accessibility site includes links to information on Section 508 and W3C standards.